## 1、更新数据挖掘引擎

## [更新数据挖掘实验引擎](#page-0-0)

数据挖掘V95升级到V96需要更新数据挖掘引擎包。更新方法参考以下步骤。

△ 须知 更新数据挖掘引擎前,请提前升级smartbi版本。

## <span id="page-0-0"></span>更新数据挖掘实验引擎

1.获取更新版本的数据挖掘安装包

2.使用winscp工具登录Linux系统,找到<高性能版本安装目录>/smartbi\_data/smartbi-engine

如下图所示,进入对应的目录,找到engine

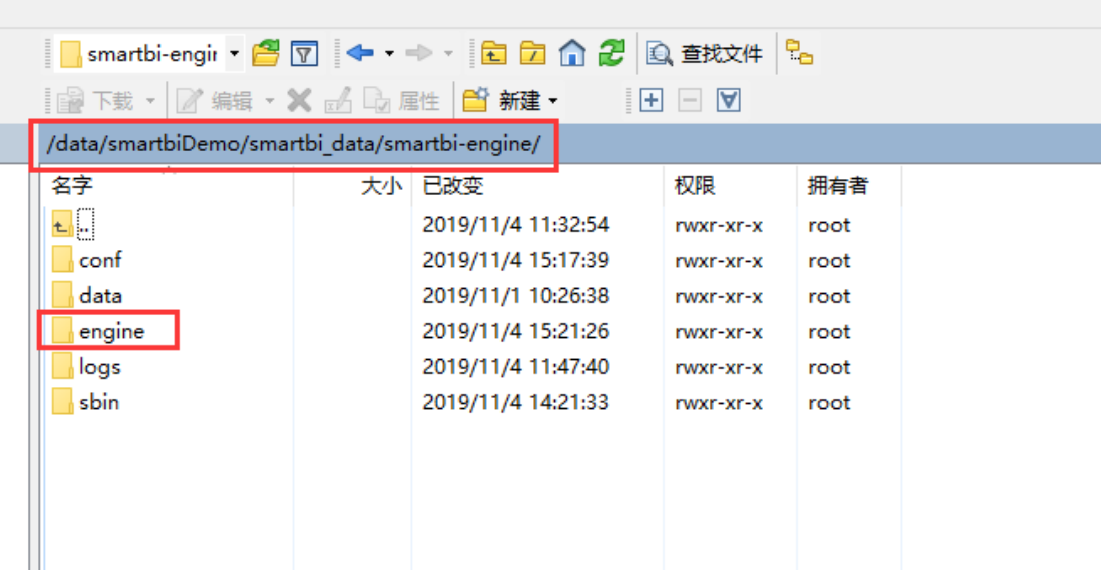

删除engine目录(注意删除文件前请做好备份)

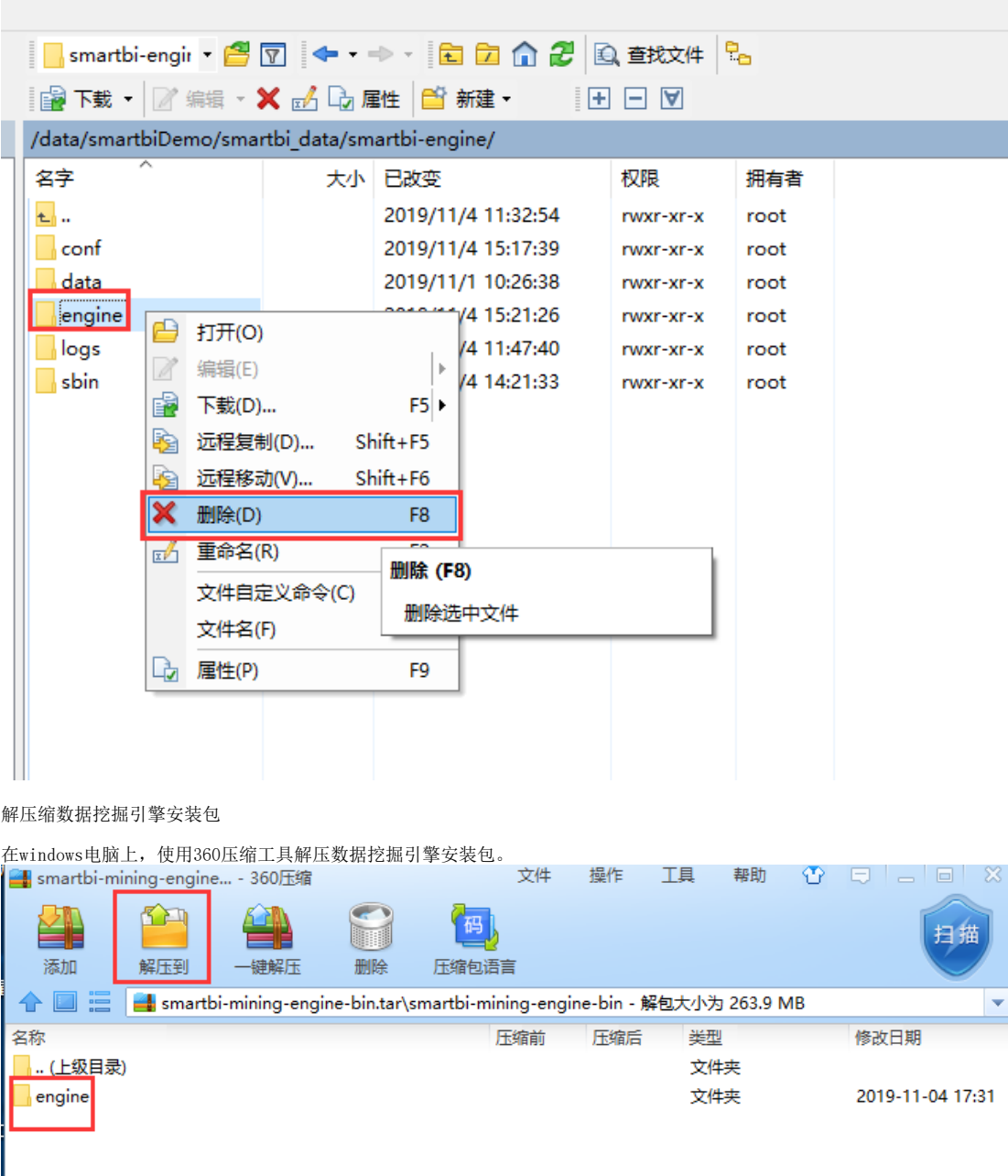

上传新版本的数据挖掘安装包

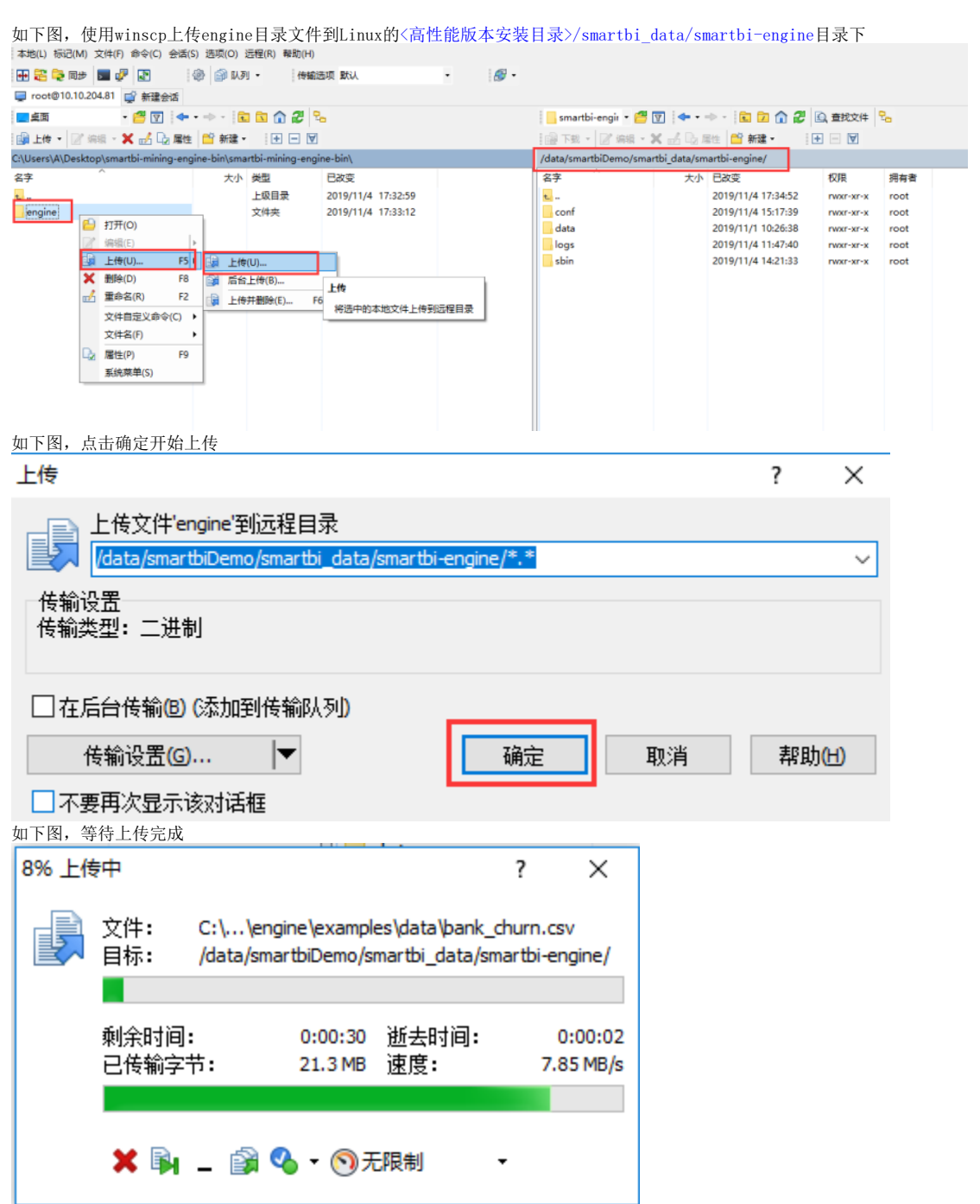

重启smartbi-engine-experiment服务,如下图所示,点击smartbi-engine-experiment服务,进入容器编排页面。

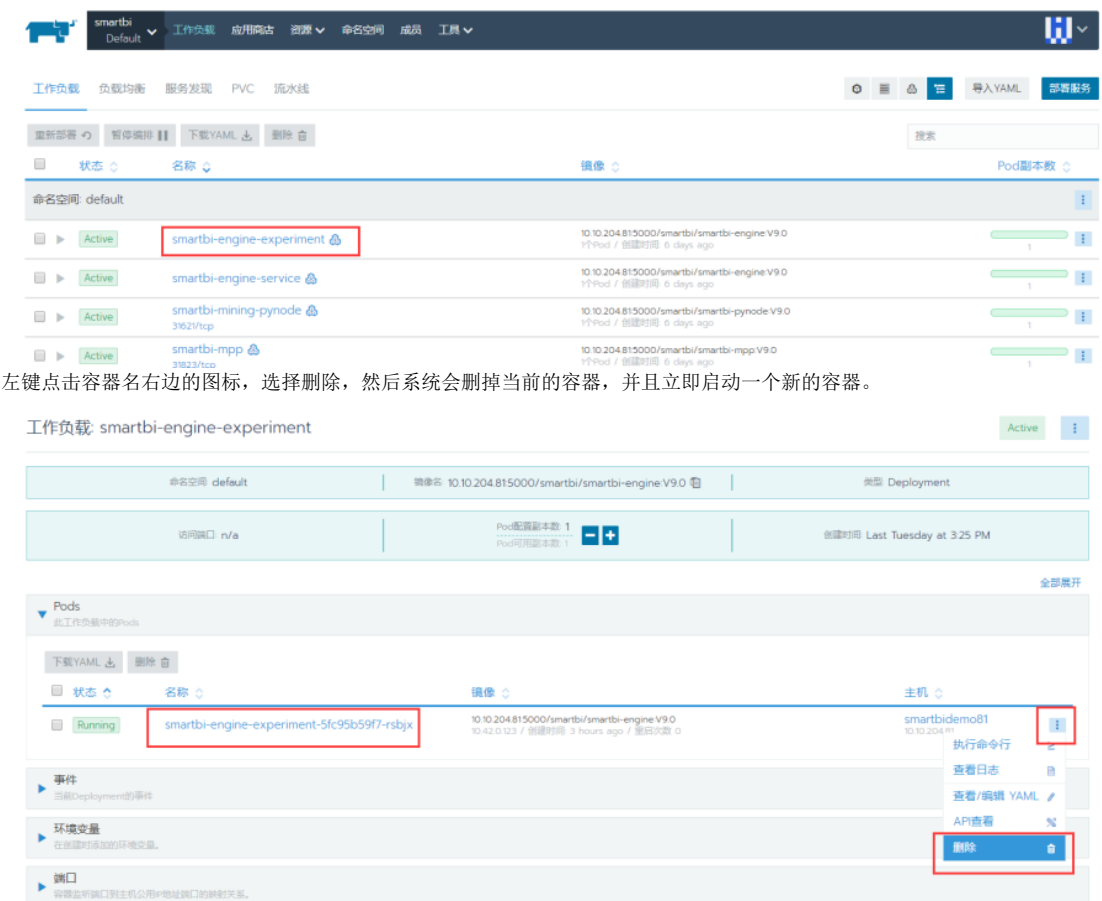

smartbi-engine-service服务参考smartbi-engine-experiment服务重启方法,重启smartbi-engine-service服务。

等待smartbi-engine-experiment服和smartbi-engine-service启动成功,

服务启动成功后,开始升级Spark版本,参考[:Spark版本升级](https://history.wiki.smartbi.com.cn/pages/viewpage.action?pageId=60392937)